# Validar o rendimento do Wi-Fi: Guia de teste e monitoramento

# **Contents**

Introdução **Contexto** Definição do throughput máximo esperado Estabelecer a experiência básica Procure desvios da experiência Localizar evidência de um problema (teste passivo) 1. O painel de garantia do cliente no Cisco Catalyst Center 2. O painel e o dispositivo de garantia de rede 360 no Cisco Catalyst Center 3. Análise da IA Testes ativos da infraestrutura Solução de um problema de throughput

## Introdução

Este documento descreve como monitorar e solucionar problemas de throughput em grandes redes Wi-Fi.

### **Contexto**

Nas redes Wi-Fi, não há muitos tipos de problemas percebidos pelos usuários finais.

Os problemas relatados podem variar entre:

- clientes que não conseguem se conectar;
- clientes que se desligam repentinamente ou;
- a velocidade percebida do aplicativo no dispositivo do usuário não é satisfatória.

Por trás desses sintomas simples podem estar centenas de tipos de problemas, a maioria não envolvendo as redes Wi-Fi reais, como problemas de DNS, problemas de conexão com a Internet e assim por diante.

Os servidores de gerenciamento como o Cisco Catalyst Center ajudam o administrador a solucionar problemas específicos e este artigo não aborda detalhadamente esses vários tipos de problemas diários que podem ser facilmente vistos e corrigidos pelo Catalyst Center. Em vez disso, este documento concentra-se no feedback mais vago dos usuários finais de que a rede é lenta.

Como testar isso? Como validar o throughput real em toda a sua rede? Como fazer a triagem dos problemas relacionados à velocidade em itens acionáveis para melhorar a experiência geral do

Estas são todas as perguntas que este documento tenta responder.

### Definição do throughput máximo esperado

A primeira pergunta em cada rede é: qual é a velocidade máxima que poderia ser atingida potencial e realisticamente?

Como o Wi-Fi é um meio compartilhado, a velocidade depende diretamente do número de clientes e dispositivos que usam o Wi-Fi ao mesmo tempo no mesmo canal. Portanto, essa questão da velocidade máxima real que pode ser alcançada diretamente implica ter um único dispositivo cliente e um único ponto de acesso em um local isolado e silencioso onde ninguém está usando o mesmo canal Wi-Fi. Nestas condições, os fatores para determinar a velocidade máxima resumem-se a:

- O protocolo Wi-Fi usado (Wi-Fi 5, Wi-Fi 6, ...)
- As capacidades de hardware do cliente e do ponto de acesso (número de antenas, número de fluxos espaciais, conexão Ethernet do ponto de acesso, ...)
- A configuração (largura do canal, ...)

Conhecer esses fatores permite que você tenha uma estimativa de qual seria o throughput máximo da vida real que você poderia alcançar em condições de laboratório.

Para ter uma ideia rápida, verifique em que taxa de dados o cliente relata estar conectado ao ponto de acesso. Essa taxa de dados não é a taxa de transferência real que você pode comprovar em seus testes. Isso ocorre porque o Wi-Fi é um meio half-duplex que tem alguma sobrecarga de gerenciamento (os quadros precisam ser reconhecidos, os beacons precisam ser transmitidos) e também silêncios curtos entre os quadros para uma melhor recepção e decodificação. Isso significa que, quando os dados são enviados, eles são enviados na taxa de dados documentada, mas os dados nem sempre são enviados. Os quadros de gerenciamento e controle são enviados a uma taxa de dados muito menor para garantir a recepção. Uma estimativa é que você pode considerar atingir 65 a 70% da taxa de dados usada em um teste de throughput real. Por exemplo, se o cliente relatar estar conectado e enviar dados a 866 Mbps, os testes reais devem relatar uma velocidade de transferência em torno de 600 Mbps.

Se você souber os parâmetros de configuração em uso, bem como as capacidades de hardware dos dispositivos envolvidos, também poderá descobrir qual taxa de dados máxima (e, portanto, throughput, usando o cálculo de porcentagem documentado nesta seção) deve ser atingível.

Se houver uma incompatibilidade entre a taxa de dados relatada e a taxa que você esperava atingir, inicie o processo de solução de problemas pela configuração e verifique os vários parâmetros para entender onde está a lacuna.

Um exemplo: se você tiver um Access Point modelo C9120 transmitindo em uma largura de canal de 20 Mhz na banda de 5 Ghz e um típico cliente Wi-Fi 6 de 2 fluxos espaciais, poderá calcular que, em um ambiente de RF (Radiofreqüência) perfeitamente limpo, com um único cliente, você poderia alcançar de 160 a 200 Mbps em uma única transferência de arquivo.

Mais informações sobre validação e teste de rendimento estão documentadas aqui: [https://www.cisco.com/c/en/us/support/docs/wireless-mobility/wireless-lan-wlan/212892-802-11ac](https://www.cisco.com/c/pt_br/support/docs/wireless-mobility/wireless-lan-wlan/212892-802-11ac-wireless-throughput-testing-and.html)[wireless-throughput-testing-and.html.](https://www.cisco.com/c/pt_br/support/docs/wireless-mobility/wireless-lan-wlan/212892-802-11ac-wireless-throughput-testing-and.html)

### Estabelecer a experiência básica

É importante saber o que se pode esperar em seu local em circunstâncias típicas. Geralmente, um técnico visita o local vazio antes da implantação, executa testes de velocidade e documenta os números esperados.

Depois, funcionários ou clientes entram, o site fica ocupado e a experiência real é muito diferente.

Depois que uma implantação entra em operação, é uma ideia inteligente enviar técnicos para medir a experiência real em cada área e anotar como é a rede em um dia bom comum.

Isso inclui a quantidade média de clientes por rádio quando a rede está operando em um nível satisfatório, bem como o throughput médio obtido com um teste de velocidade.

### Procure desvios da experiência

Ao operar sua rede, monitorar alertas importantes ou dispositivos que repentinamente ficam inativos é fácil. Este documento concentra-se na parte difícil: como identificar uma rede sem fio que ainda funciona, mas fornece uma experiência de usuário final inferior.

Localizar evidência de um problema (teste passivo)

Você mesmo testou sua rede; você sabe que ela funciona bem e que está monitorando seus sistemas de gerenciamento e painéis. Nada é relatado como inativo: você pode dar um passo para trás e relaxar. Ou você pode?

Se você esperar por ecos dos usuários finais reclamando sobre a experiência ruim, é possível que você esteja atrasado demais. Quando os usuários finais reclamam, o problema está ocorrendo há muito tempo e você só ouve dos poucos usuários que falaram o suficiente para você ouvir.

Inúmeros usuários já se sentiram frustrados, não disseram nada a você ou ao seu suporte, mas deram má reputação à sua rede.

Então, a questão é: como você pode identificar ocorrências de experiência ruim assim que elas ocorrem?

1. O painel de garantia do cliente no Cisco Catalyst Center

No painel de garantia do Cisco Catalyst Center, você tem um gráfico geral da integridade de seus clientes.

Sempre há alguns clientes que não conseguem se conectar porque alguém digitou a chave

errada, ou o dispositivo está no limite da sua cobertura, então não espere atingir 100% dos clientes íntegros, mas familiarize-se com o que é uma boa porcentagem de clientes íntegros para seu ambiente.

Estar na faixa dos anos 90 é normalmente uma boa notícia.

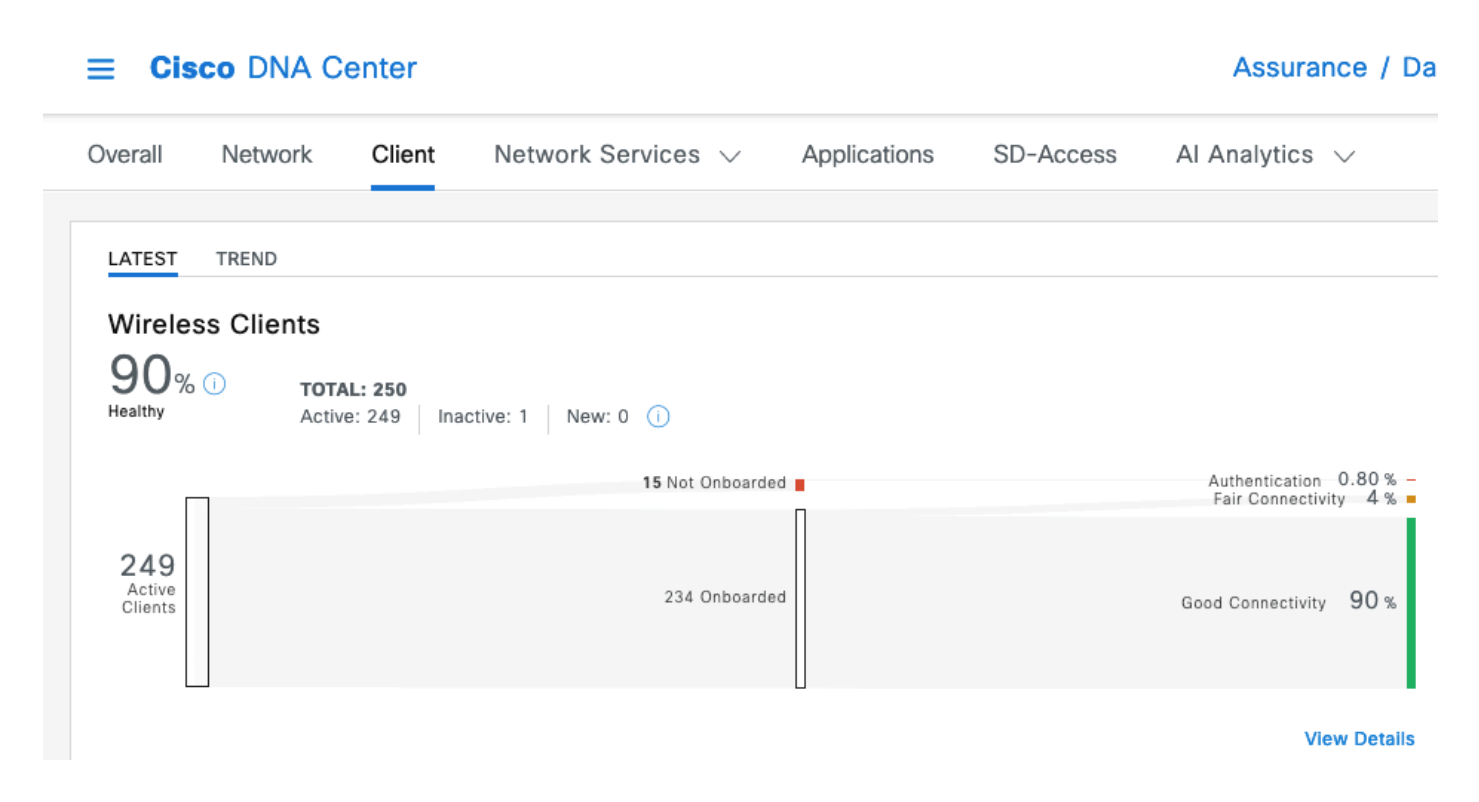

Você pode ver rapidamente o que está acontecendo com os clientes que não estão íntegros:

- Eles estão longe do AP (pontos de acesso)?
- É um problema de autenticação?

Você pode ver facilmente neste gráfico a proporção de cada categoria.

Na mesma gama de ideias, você pode rolar para o final dessa página e filtrar para exibir os dispositivos clientes que são relatados como tendo uma saúde ruim. Você pode tentar detectar se há algum padrão:

- Possivelmente, todos estão conectados na faixa de 2,4 GHz (que é conhecida por fornecer uma experiência pior em muitos casos);
- Todos eles são potencialmente relatados em uma baixa intensidade de sinal;
- Eles estão potencialmente todos na mesma área fisicamente.

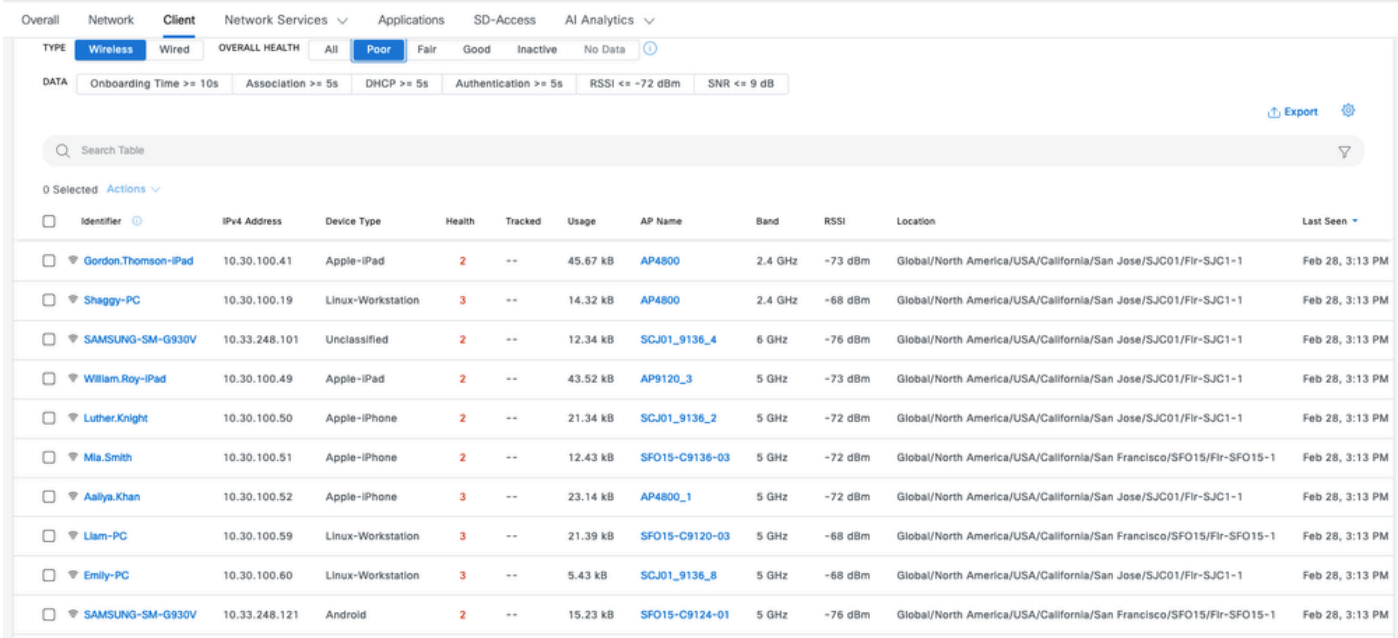

2. O painel e o dispositivo de garantia de rede 360 no Cisco Catalyst Center

Uma métrica particularmente boa para identificar uma área de problemas em potencial específica é acessar a página Network Assurance do Cisco Catalyst Center. Você tem um widget mostrando os principais pontos de acesso por contagem de clientes:

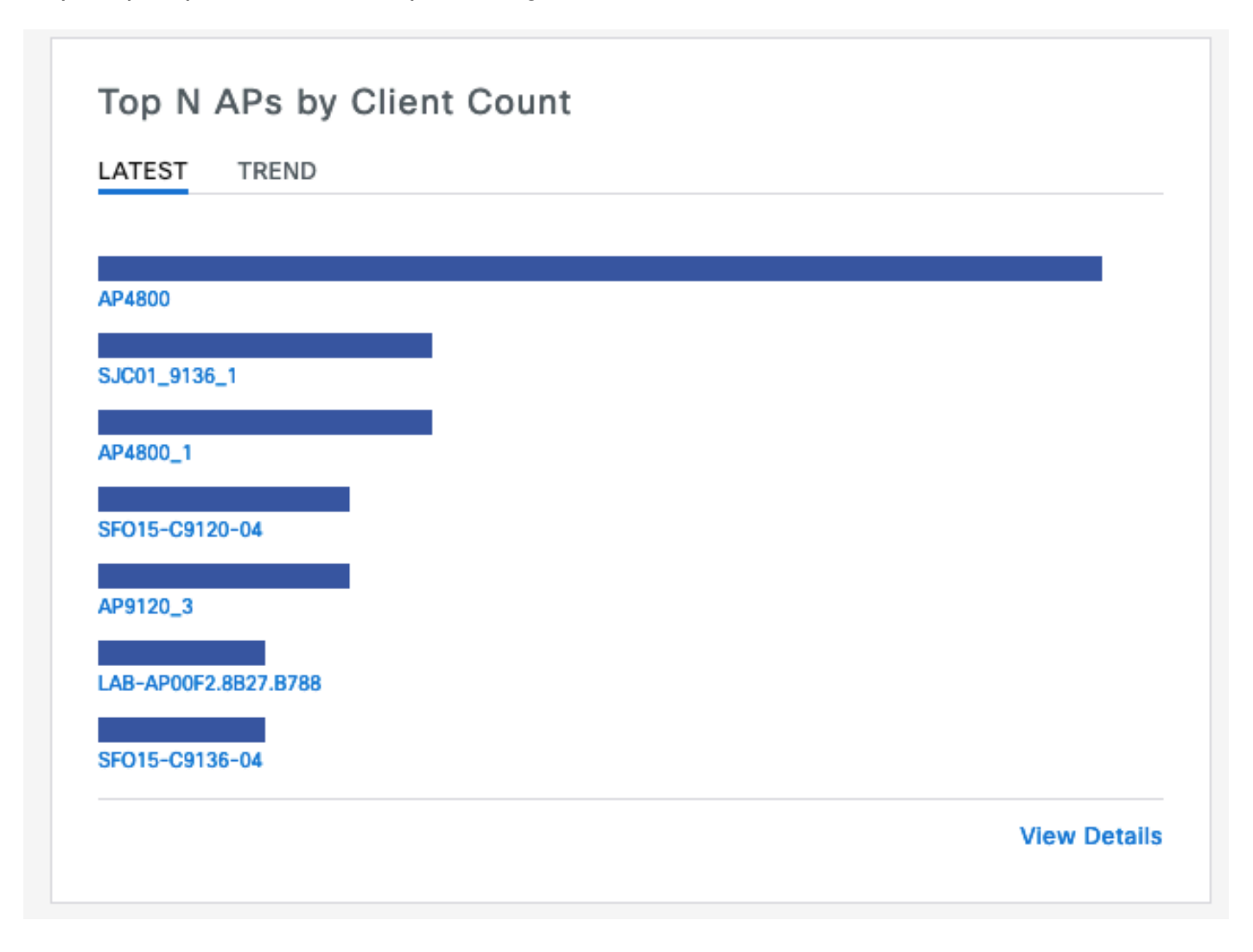

Se o ponto de acesso superior da rede tiver 40 clientes conectados, você estará bem. Isso implica que todos os outros APs (pontos de acesso) têm uma contagem de clientes mais baixa.

Por outro lado, se você encontrar o(s) AP(s) superior(es) com um número excepcionalmente alto de clientes, você pode adivinhar que a experiência do cliente é particularmente ruim (a menos que a maioria dos clientes esteja dormindo e não ativo na rede).

Você pode então passar para uma investigação "por AP" onde você amplia os APs superiores específicos relatados neste widget para entender sua integridade atual.

Outro método de examinar a contagem de clientes é ir para os mapas na página Hierarquia de rede do Catalyst Center. Na página de visualização do andar, clique em "View Options" e, na seção Access Points, altere a exibição para "Assoc. Clientes" para exibir a contagem de clientes por AP:

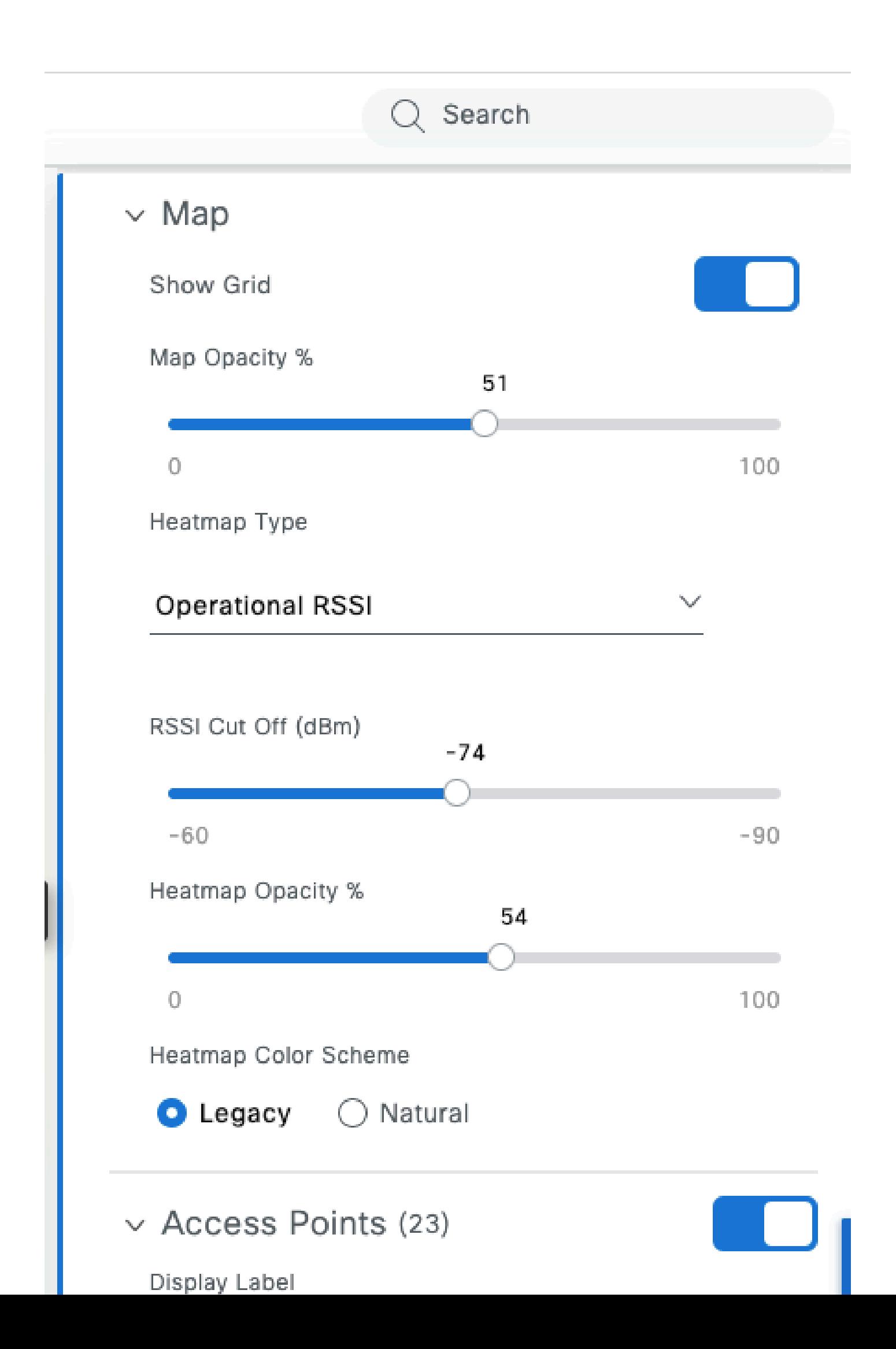

- É muito tolerante ao jitter, pois armazena alguns segundos ou minutos de vídeo com antecedência. O padrão se parece com uma transferência de arquivo grande por um breve período e, em seguida, silencia enquanto o vídeo é reproduzido a partir do buffer até que o próximo pré-carregamento ocorra.
- Chamada de voz: consome uma quantidade insignificante de largura de banda, mas é extremamente sensível à latência e ao jitter.
	- ∘ Isso pode potencialmente usar a marcação de QoS (Qualidade de Serviço) e, portanto, enfrentar uma experiência diferente (priorizada) do tráfego de melhor esforco.
- Dados: um aplicativo de mídia social baixa dados por rajadas.
	- A quantidade varia com base no conteúdo e na velocidade de rolagem do usuário.

Uma aplicação típica de teste de throughput maximiza o protocolo para alcançar a maior velocidade de transferência possível: ela tenta reservar o meio e enviar o máximo de quadros de dados concatenados possível. Isso não representa o mesmo tipo de uso que os aplicativos reais (exceto transferências de arquivos), que são muito intermitentes por natureza.

O teste de aplicativos reais imita o comportamento do usuário, mas impossibilita a comparação entre métricas e números reais. Você só terá uma sensação subjetiva se a rede for tranquila ou não.

Para o teste de rendimento, muitos sites são populares e fornecem uma imagem decente da experiência do usuário final enquanto testam toda a largura de banda entre o cliente e a Internet. No entanto, se você quiser validar sua rede sem fio separadamente da conexão com a Internet e de problemas de roteamento e firewall, é recomendável usar uma ferramenta de teste de taxa de transferência dedicada, como Iperf: [https://community.cisco.com/t5/wireless-mobility-knowledge](https://community.cisco.com/t5/wireless-mobility-knowledge-base/iperf-test-for-measuring-the-throughput-speed-of-a-wlan-client/ta-p/3142047)[base/iperf-test-for-measuring-the-throughput-speed-of-a-wlan-client/ta-p/3142047.](https://community.cisco.com/t5/wireless-mobility-knowledge-base/iperf-test-for-measuring-the-throughput-speed-of-a-wlan-client/ta-p/3142047)

Essa ferramenta permite testes específicos entre um cliente e um servidor que você coloca na rede. Isso permite mover o servidor para locais específicos na rede e testar o throughput em seções de rede cada vez mais longas para validar cada seção. Comece por colocar o servidor Iperf no mesmo switch que o AP onde o seu cliente sem fio está no caso de switching local ou sem fio habilitado para matriz ou no mesmo switch que o WLC (Wireless LAN Controller) (e na VLAN do cliente, se possível) no caso de switching central.

Se estiver usando uma WLC âncora, você deve colocar o servidor Iperf no mesmo switch que a WLC âncora, pois é aí que o tráfego é encerrado. Às vezes, pode ser interessante criar uma WLAN (Wireless LAN) não ancorada para ver se os resultados de throughput potencialmente decepcionantes são causados pela própria ancoragem versus uma WLAN não ancorada.

Não faz sentido usar vários clientes para fazer testes de throughput ao mesmo tempo. Durante o teste de throughput, espera-se que esse único cliente use a totalidade do tempo de transmissão do canal disponível. Portanto, se dois clientes fizerem um teste de rendimento ao mesmo tempo, cada um verá um resultado dividido pelo menos pela metade. Se mais clientes forem usados, as colisões começarão a ocorrer em números e os resultados não serão mais representativos.

Há várias ferramentas de <sup>terceiros</sup> para automatizar o teste de rede. Esteja ciente de que, enquanto você está testando o throughput em uma área, você está usando efetivamente todo o tempo de transmissão durante o teste, e então é uma má ideia testar a rede com muita frequência, pois ela causa interrupções para outros clientes.

# Solução de um problema de throughput

Quando você identifica um problema de throughput, várias coisas podem ser observadas para isolar o problema:

- Isole se, antes de iniciar o teste, o ambiente de RF já está ocupado. Quanto maior for a utilização do canal (fora do teste), menor será o resultado do teste de throughput. Se um problema de utilização de canal for identificado, verifique se outros APs estão presentes na mesma área no mesmo canal e reconsidere seu projeto de RF. Reduzir a largura do canal, eliminar invasores, usar diferentes antenas com cobertura mais focada são boas opções. Adicionar mais APs nem sempre é a melhor ideia.
- Obtenha uma captura pelo ar do teste de rendimento e veja se há muitas novas tentativas de dados em uma camada 802.11 (em porcentagem de todos os quadros de dados). Um número alto de tentativas significa que o ambiente de RF é potencialmente o problema. Verifique também quais taxas de dados estão sendo usadas, protocolo potencialmente abaixo do ideal ou número de fluxos espaciais. Uma transferência de dados grande é muito característica em uma captura over-the-air, você vê dezenas de quadros de dados com a mesma origem e destino e com um intervalo delta extremamente pequeno entre eles seguido por um bloco ACK. Se a transferência é caracterizada por um ACK regular após cada quadro de dados, ou um monte de requisição para enviar/claro para enviar, o baixo throughput pode ser facilmente explicado.
- Verifique se o problema de throughput ocorre com todos os tipos de segurança na WLAN. Às vezes, uma incompatibilidade de segurança específica entre o cliente e o AP pode levar a um throughput ruim.

#### Sobre esta tradução

A Cisco traduziu este documento com a ajuda de tecnologias de tradução automática e humana para oferecer conteúdo de suporte aos seus usuários no seu próprio idioma, independentemente da localização.

Observe que mesmo a melhor tradução automática não será tão precisa quanto as realizadas por um tradutor profissional.

A Cisco Systems, Inc. não se responsabiliza pela precisão destas traduções e recomenda que o documento original em inglês (link fornecido) seja sempre consultado.